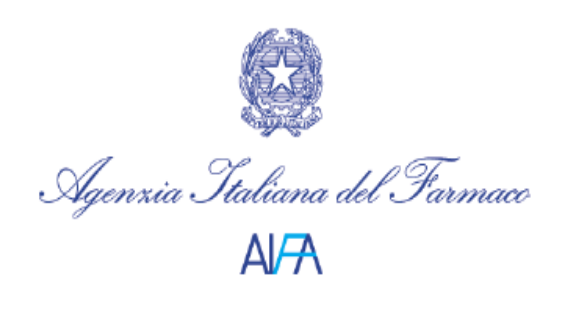

*Aggiornamento maggio 2014*

# **FAQ per la gestione delle segnalazioni nell'ambito della Rete Nazionale di Farmacovigilanza**

Il 2 luglio 2012 è entrato in vigore il **Regolamento (UE) n. 1235/2010,** il 10 luglio 2012 il **Regolamento di esecuzione (UE) n. 520/2012** e nelle more dell'approvazione della Legge Comunitaria per l'anno 2011, che contiene, tra l'altro, la delega al recepimento della **Direttiva 2010/84/UE** (che modifica la direttiva 2001/83/CE), quest'ultima è applicabile a decorrere dal 21 Luglio 2012.

Di seguito vengono proposte una serie di "Domande e risposte" con lo scopo di fornire indicazioni pratiche ai Responsabili di Farmacovigilanza (FV) per l'espletamento delle attività di FV alla luce dei cambiamenti finora introdotti e per facilitare l'inserimento in Rete Nazionale di Farmacovigilanza (RNF) delle informazioni riportate sulla scheda di sospetta reazione avversa (ADR).

**1. E' possibile utilizzare la nuova scheda ADR elettronica anche per l'uso in formato cartaceo?**

> *AIFA in collaborazione con i Centri Regionali di Farmacovigilanza*

Attualmente, e fino al completamento dell'iter normativo di recepimento nazionale delle Normativa europea, è consentito utilizzare indifferentemente sia il precedente che il nuovo modello di scheda di segnalazione. Entrambi i modelli sono presenti sul portale AIFA, uno come scheda "cartacea" l'altra come scheda "elettronica" entrambe di fatto utilizzabili su carta.

In questa fase di transizione **è comunque preferibile** consigliare ai segnalatori di usare già la **nuova scheda** (ovvero quella definita come "elettronica") in quanto più completa.

### **2. Il segnalatore a chi deve inviare la scheda e con quali modalità?**

Le schede di segnalazione, una volta compilate, devono sempre essere inviate al Responsabile di FV della struttura di appartenenza del segnalatore. Nello specifico possono essere seguite due modalità di compilazione e invio da parte degli operatori sanitari e/o i cittadini che quindi possono:

A) compilare "la scheda cartacea formato vecchio" (Decreto Ministeriale del 12/12/2003), che può essere scaricata dal Portale AIFA [\(http://www.agenziafarmaco.gov.it/it/content/modalit%C3%A0-di-segnalazione](http://www.agenziafarmaco.gov.it/it/content/modalit%C3%A0-di-segnalazione-delle-sospette-reazioni-avverse-ai-medicinali)[delle-sospette-reazioni-avverse-ai-medicinali\)](http://www.agenziafarmaco.gov.it/it/content/modalit%C3%A0-di-segnalazione-delle-sospette-reazioni-avverse-ai-medicinali) e stampata. Questa scheda una volta compilata, va inviata al Responsabile di FV della propria struttura di appartenenza via e-mail o fax;

#### o in alternativa

B) compilare on-line "la scheda elettronica formato nuovo" reperibile sul Portale AIFA (http://www.agenziafarmaco.gov.it/it/content/modalit%C3%A0-disegnalazione-delle-sospette-reazioni-avverse-ai-medicinali). Dopo la compilazione on-line, la scheda può essere salvata sul proprio PC ed inviata per e-mail al Responsabile della propria struttura di appartenenza. In alternativa il modulo on-line può essere stampato, compilato e trasmesso al Responsabile secondo la modalità descritta al punto A.

Anche se non espressamente indicato, la firma del segnalatore non è più tassativamente richiesta (vedi domanda 18).

> *AIFA in collaborazione con i Centri Regionali di Farmacovigilanza*

### **3. Entro quale termine va inserita una segnalazione nella RNF?**

La scheda va inserita in RNF **entro 7 giorni** dalla data del suo ricevimento. Quest'ultima va riportata in Rete nel campo "Data Ricezione" nella sezione Segnalatore. Questo campo deve **sempre** essere compilato indicando la data nella quale il responsabile è venuto a conoscenza della segnalazione (e-mail o fax).

Il rispetto della tempistica è necessario anche per consentire l'invio ad Eudravigilance nei tempi previsti.

# **4. La nuova Normativa europea ha modificato la definizione di reazione avversa. Quali sono le conseguenze di questa modifica sul sistema della segnalazione spontanea?** *(Aggiornamento marzo 2014)*

Con la nuova legislazione è stata cambiata la definizione di reazione avversa, intesa ora come "Effetto nocivo e non voluto conseguente all'uso di un medicinale". Ciò comporta un allargamento dell'ambito di applicazione della segnalazione spontanea, per cui potranno essere oggetto di segnalazione anche le reazioni avverse derivanti da errore terapeutico, abuso, misuso, uso off label, sovradosaggio ed esposizione professionale. Nell'ambito della documentazione collegata alla nuova Normativa (nello specifico il Modulo VI delle Good Pharmacovigilance Practice punto A.2.1.2) vengono definiti i seguenti termini:

**Overdose:** si intende la somministrazione di una quantità di medicinale, assunta singolarmente o cumulativamente, superiore alla massima dose raccomandata secondo le informazioni autorizzate del prodotto

**Uso off-label:** si riferisce a impieghi del medicinale usato intenzionalmente per finalità mediche non in accordo con le condizioni di autorizzazione.

**Misuso:** si riferisce a situazioni in cui il medicinale è usato intenzionalmente ed in modo inappropriato non in accordo con le condizioni di autorizzazione.

**Abuso:** si riferisce ad un intenzionale uso eccessivo del medicinale, sporadico o persistente, accompagnato da effetti dannosi fisici o psicologici

**Esposizione occupazionale:** si riferisce all'esposizione ad un medicinale come risultato di un impiego professionale o non professionale.

In base a tali definizioni, e tenendo conto del fatto che nelle stesse GVP modulo VI (pag 16) viene anche precisato che l'errore terapeutico si riferisce a situazioni non intenzionali, appare chiaro che la presenza/assenza di intenzionalità permette di distinguere tra misuso ed errore, almeno da un punto di vista teorico mentre da un punto di vista pratico questa distinzione può essere più complicata. Ci potrebbe essere una sovrapposizione di definizione anche tra overdose ed abuso; al riguardo va precisato che secondo le definizioni, l'abuso, a differenza dell'overdose, è comunque intenzionale.

In relazione al significato di off-label, va precisato che questa condizione riguarda l'uso del prodotto non in accordo con le condizioni di autorizzazione, non solo nelle indicazioni terapeutiche, ma anche nella via di somministrazione e nella posologia. Va evidenziato, inoltre, infine che non è richiesta la segnalazione di casi individuali

di sovradosaggio, interazioni tra farmaci, abuso, misuso, uso off-label, errori terapeutici **non** correlati a una reazione avversa.

### **5. Come considerare eventuali segnalazioni di progressione di malattia e/o mancanza di efficacia? Possono essere considerate reazioni avverse?**

La progressione di malattia, di per se stessa, non è una ADR, mentre lo è un peggioramento della malattia qualora esso sia attribuito al farmaco. Se si ritiene che il farmaco abbia accelerato la progressione di malattia, oppure che tale progressione sia intervenuta per inefficacia del farmaco stesso, entrambi i casi sono da considerare reazioni avverse,

### **6. Come inserire una scheda che riporta la morte come reazione avversa?**

Se nel campo reazione è riportata la frase "Morte improvvisa" la scheda è accettabile e inseribile, mentre se viene riportato nella descrizione della reazione solo l'esito "Morte" senza nessuna specifica, è necessario ricontattare il segnalatore per capire quale sia stata la causa.

**7. Con quali criteri si definisce la gravità di una reazione?**

La nuova Normativa richiede di porre particolare attenzione a definire la gravità della reazione segnalata in quanto, a seconda della gravità, cambia la tempistica di trasmissione delle schede, per via elettronica, alla banca dati Eudravigilance (EV). Una reazione è definita **grave** quando:

- $\checkmark$  F' fatale
- $\checkmark$  Ha provocato o prolungato l'ospedalizzazione (vedi domanda 10 per la valutazione dell'accesso al Pronto Soccorso)
- $\checkmark$  Ha provocato invalidità grave o permanente
- $\checkmark$  Ha messo in pericolo la vita del paziente
- $\checkmark$  Ha causato anomalie congenite e/o difetti alla nascita

#### **La reazione è grave anche quando:**

- a) riporta un evento clinicamente rilevante a prescindere dalle conseguenze. Per facilitare questa valutazione l'EMA ha pubblicato una lista di eventi considerati rilevanti (lista IME Important Medically Event). (vedi domanda 8 per notizie specifiche su lista IME). Nel caso in cui, pur valutando la lista IME, permangano dubbi sulla rilevanza clinica dell'evento riportato, la scheda mantiene l'indicazione "non grave"
- b) viene riportata la mancanza di efficacia per alcuni prodotti come farmaci salvavita, contraccettivi, vaccini (vedi domanda 5 per informazioni sulla inefficacia come possibile reazione avversa da farmaci)

c) si tratta di qualsiasi sospetta trasmissione di un agente infettante attraverso il medicinale

- d) si tratta di una qualunque reazione riconducibile a:
	- 1. disturbi congeniti, familiari e genetici
	- 2. neoplasie benigne, maligne e non specificate (inclusi cisti e polipi)
	- 3. infezioni e infestazioni

#### **8. Cos'è la Lista IME e come e quando si deve utilizzare?**

Sul sito dell'EMA [\(http://eudravigilance.ema.europa.eu/human/textforIME.asp\)](http://eudravigilance.ema.europa.eu/human/textforIME.asp) è pubblicata la lista degli Important Medical Event (IME). La lista IME intende facilitare la classificazione delle sospette reazioni avverse da farmaci per quello che riguarda la gravità. I termini presenti nella lista IME sono riportati come Preferred Term (PT Name) nella terminologia MedDRA.

Dal sito EMA è possibile scaricare il seguente materiale (disponibile solo in lingua inglese):

- la lista IME in formato Excel;

- due documenti esplicativi: "Eudravigilance Important Medical Event terms (IME) list" e "Proposed Inclusion/Exclusion Criteria for the "Important Medical Events" List explanatory note".

**9. E' possibile modificare la gravità riportata dal segnalatore?** *(Aggiornamento marzo 2014)*

Se il Responsabile di FV verifica che è presente uno dei criteri di gravità, descritti nella domanda 7, la segnalazione va inserita in RNF come **grave** anche se il segnalatore ha riportato la reazione come non grave. Nel campo "Gravità" va selezionata in questi casi la voce **"altra condizione clinicamente rilevante"** ed il motivo del cambiamento deve essere indicato nel campo "Commento Valutatore" (Sezione "Condizioni concomitanti e predisponenti").

In caso di reazioni segnalate come gravi la valutazione della gravità da parte del segnalatore non deve essere modificata. Nel caso in cui il Responsabile di FV non condivida la valutazione di gravità espressa dal segnalatore, non modifica quanto riportato sulla scheda, ma può inserire la sua valutazione nel campo "Commento Valutatore" (Sezione "Condizioni concomitanti e predisponenti").

Il Centro Regionale di Farmacovigilanza può cambiare la gravità (da non grave a grave) di una segnalazione, qualora siano presenti le condizioni sopra descritte.

### **10.Come valutare la gravità della scheda se riporta l'accesso al Pronto Soccorso?**

L'accesso al Pronto Soccorso indica di norma una reazione che ha avuto una rilevanza clinica ed è per questo che va generalmente considerata alla pari della ospedalizzazione e quindi come criterio di gravità per la reazione.

Tuttavia è possibile indicare la scheda come non grave (preferibilmente dopo contatto con il segnalatore) se dalle informazioni presenti sulla segnalazione si evince in modo chiaro che l'accesso al Pronto Soccorso era immotivato. In particolare, sulla base anche dell'esperienza di alcuni progetti di farmacovigilanza attiva, l'accesso al Pronto Soccorso **non** va considerato come ospedalizzazione se sono presenti i seguenti criteri:

- a) mancato ricovero o proposta di ricovero;
- b) nessun trattamento farmacologico i.m. o e.v. in PS;
- c) permanenza del paziente in PS per un beve periodo o permanenza prolungata (4 ore) a causa di lunghi tempi di attesa e non per necessità di trattamento e/o osservazione.

### **11. Come ci si comporta se l'Azienda Farmaceutica ha una diversa valutazione della gravità della segnalazione sulla base della lista IME?**

Il controllo tra la reazione codificata e la lista IME riguarda le schede di segnalazione pervenute dopo la modifica della Normativa (Luglio 2012). Pertanto le Osservazioni delle Aziende relative alla modifica della gravità vanno così gestite:

- $\checkmark$  per le schede con data di inserimento antecedente a luglio 2012: si prende atto di ciò che l'Azienda ha segnalato, ma la scheda non va modificata;
- $\checkmark$  per le schede con data di inserimento successiva a luglio 2012: la reazione va rivalutata alla luce del contenuto della Lista IME. Se il Responsabile concorda con quanto proposto dall'Azienda, deve modificare la gravità e nel campo "Commento Valutatore" (Sezione "Condizioni concomitanti e predisponenti") deve indicare il motivo del cambiamento della gravità (vedi domande 9 e 10).

# **12. Come codificare il nome dei farmaci segnalati?** *(Aggiornamento marzo 2014)* I farmaci possono essere indicati dal segnalatore come specialità medicinali o come principi attivi.

- a) **Il segnalatore indica una specialità medicinale**: durante l'inserimento nella RNF, il farmaco sospetto va scelto e selezionato all'interno della lista proposta, corrispondente a quanto contenuto nella Banca Dati del Farmaco dell'AIFA. Tale lista riporta *in primis* il nome della specialità medicinale poi di seguito tutte le confezioni disponibili per quella specialità. Si possono presentare le seguenti tre situazioni:
	- 1. **la specialità medicinale segnalata si trova nella lista:** si seleziona la confezione maggiormente corrispondente alle informazioni indicate (forma farmaceutica, dosaggio, etc.) controllando che questa sia ancora autorizzata alla commercializzazione e non sia stata revocata.
	- 2. **la specialità medicinale segnalata non si trova nella lista:** se è presente il principio attivo contenuto nella specialità segnalata, il farmaco sospetto va inserito come principio attivo con relativo codice ATC e va riportato nel campo "Commento Valutatore" (Sezione "Condizioni concomitanti e predisponenti") il nome della specialità medicinale riportata nella scheda ADR, specificando se si tratta di medicinale importato. Se nella lista non è presente nemmeno il principio attivo si consiglia di contattare l'AIFA (Ufficio di Farmacovigilanza farmacovigilanza@aifa.gov.it) per richiederne l'inserimento nella Banca Dati Farmaci dell'AIFA in modo da poter procedere successivamente con l'inserimento della scheda di segnalazione nella Rete Nazionale di Farmacovigilanza.
	- 3. **Il segnalatore indica un principio attivo**: si seleziona il principio attivo con il relativo codice ATC sulla base delle informazioni riportate sulla scheda (forma, dosaggio, indicazione terapeutica). Anche se si è a conoscenza che al principio attivo corrisponde in commercio in Italia un'unica specialità medicinale, va comunque inserito il principio attivo in quanto il medicinale potrebbe non essere quello autorizzato in Italia, ma potrebbe essere stato importato o acquistato direttamente all'estero dal paziente. Se il principio attivo non è presente nella lista si consiglia di contattare l'AIFA (Ufficio di Farmacovigilanza farmacovigilanza@aifa.gov.it) per richiederne l'inserimento nella Banca

Dati Farmaci dell'AIFA in modo da poter procedere successivamente con l'inserimento della scheda di segnalazione nella Rete Nazionale di Farmacovigilanza.

**Si ricorda comunque l'importanza di informare i segnalatori** (e di ricontattarli soprattutto nei casi più gravi) sulla necessità di essere il più precisi possibile nell'indicazione del farmaco sospetto, soprattutto nel caso di farmaci equivalenti: in tal caso al nome del principio attivo deve essere aggiunto il nome dell'azienda produttrice in quanto senza questa informazione non sarà possibile procedere all'identificazione precisa del medicinale coinvolto. La precisione nella scelta della specialità medicinale consente di procedere ad eventuali accertamenti legati alla produzione della stessa e permette alle aziende farmaceutiche titolari del farmaco sospetto di assolvere ai numerosi obblighi di farmacovigilanza nazionale ed internazionale previsti dalla legge normativa vigente.

Nel caso in cui il medicinale sia usato ai sensi della legge 648/96 o del DM 08/03/2003 o di altri usi speciali, al momento dell'inserimento della scheda nella RNF il responsabile di FV dovrà compilare il campo "Il farmaco è stato utilizzato nell' ambito di" selezionando la voce "uso speciale".

### **13. In quali casi va richiesto al segnalatore il numero di lotto?**

Per i prodotti biologici e per i vaccini è importante riportare sempre il numero di lotto. Se manca va richiesto al segnalatore, soprattutto in caso di reazioni gravi.

### **14. Quali ulteriori informazioni sono importanti quando il farmaco sospetto è un vaccino?**

Se il farmaco sospetto è un vaccino, oltre al numero di lotto è importante, anche se non obbligatorio per l'inserimento in Rete, ottenere le seguenti informazioni per ogni vaccino somministrato: numero di dose (I, II III) e/o di richiamo, l'ora della somministrazione e il sito di inoculo del vaccino (quest'ultima informazione va inserita nel campo "Commento valutatore"). E' importante informare adeguatamente al riguardo i segnalatori, in particolare quelli addetti alle vaccinazioni pediatriche.

Tra le informazioni richieste nella scheda di segnalazione non compare la data di scadenza. Questa informazione viene talvolta richiesta dalle Aziende farmaceutiche. In questo caso il Responsabile valuta se l'informazione è rilevante e decide se contattare il segnalatore (vedi domanda 20).

**15. Normalmente le date in RNF vanno inserite come gg/mm/aa: a volte non viene riportata la data esatta, ma solo il mese o l'anno. Come comportarsi?**

Le date riportate dal segnalatore vanno sempre verificate per valutare eventuali incongruenze. Se necessario va ricontattato il segnalatore. Se viene riportato solo il mese o l'anno:

- $\checkmark$  date relative all'inizio della terapia: riportare il primo giorno del mese cliccando poi la voce "attribuzione d'ufficio". Qualora mancasse anche l'indicazione del mese (es. nel caso di terapie iniziate diversi anni prima): riportare il 1 gennaio dell'anno indicato dal segnalatore, sempre cliccando la voce "attribuzione d'ufficio";
- $\checkmark$  date relative all'insorgenza della reazione, qualora non si riesca a recuperare la data esatta **(bisognerebbe sempre cercare di ottenerla)**: riportare la data più plausibile rispetto alle informazioni contenute nella scheda scrivendo poi nel campo "Commento valutatore" quanto riportato esattamente dal segnalatore;
- $\checkmark$  data di scadenza del vaccino (qualora sia stata indicata): riportare l'ultimo giorno del mese (es. per data scadenza 03/2014 riportare 31/03/2014).

### **16.Come va gestito l'inserimento delle informazioni nella sezione follow-up?**

La sezione Follow-up è destinata a tutte le informazioni aggiuntive che si hanno in merito al contenuto della scheda inserita. Tali informazioni possono essere inserite a seguito di specifiche richieste da parte delle Aziende o di AIFA oppure su iniziativa del Responsabile di FV.

I dati o la relazione clinica acquisiti vanno quindi inseriti in questa sezione evitando di inviare solo e-mail o fax all'Azienda richiedente o all'AIFA: in questa maniera tutti gli utenti coinvolti in RNF avranno la possibilità di visualizzare le informazioni aggiunte.

E' importante documentare quando sono stati richiesti gli aggiornamenti al segnalatore e gli eventuali solleciti (es. *in data 05/10/2012 è stato contattato il segnalatore per richiedere il risultato dell'esame di laboratorio; in data 15/10/2012: inviata e-mail di sollecito al segnalatore in merito all'informazione richiesta*). Si ricorda che nelle informazioni inserite è importante rispettare le norme della privacy. Negli allegati vanno **ben anneriti** preventivamente **tutti i campi sensibili** (es. nome e cognome del paziente, indirizzo, codice fiscale, nome del medico, etc.). Quando si allegano le informazioni tramite file in formato word o pdf, per facilitare la procedura, si consiglia di non allegare file troppo pesanti e di non lasciare nella denominazione del file alcuno spazio vuoto (es. scrivere "Relazione\_clinica1" e non "Relazione clinica 1").

### **17.Come comportarsi se il follow-up riporta informazioni diverse da ciò che è già stato inserito/codificato in RNF?** *(Aggiornamento marzo 2014)*

Se dal follow-up emerge una diversa descrizione della reazione avversa o comunque qualche elemento differente rispetto a ciò che era stato inserito in precedenza, le informazioni già inserite, nei vari campi della scheda (inclusa l'eventuale codifica), vanno modificate con le nuove che dovranno essere inserite anche nella specifica sezione di follow-up. In questo modo ogni variazione confluirà in Eudravigilance nell'ambito della quale sarà valutato sempre l'ultimo aggiornamento disponibile. Le informazioni di follow-up vanno inserite in Rete il prima possibile, in particolare entro 7 giorni dal ricevimento nel caso di reazioni gravi.

Se la scheda è stata inserita da più di 12 mesi non può più essere modificata dal responsabile di FV tranne che nel campo del follow-up che rimane quindi l'unico campo da aggiornare. Il Responsabile di FV può in questo caso chiedere la modifica degli altri campi al all'AIFA.

### **18.E' necessaria la firma del segnalatore nelle nuove schede?**

La nuova scheda di segnalazione prevede il campo con la firma del segnalatore. Considerato, tuttavia, che la scheda può essere inviata in formato elettronico, la firma non è di fatto considerata necessaria. Ai fini di una accurata valutazione del caso il segnalatore dovrebbe essere identificabile (Nome, cognome, indirizzo, etc.) in modo da poterlo contattare in caso di chiarimenti o per informazioni aggiuntive. Inoltre non è più prevista nella nuova scheda la firma del responsabile di FV.

### **19. Chi e come valuta il nesso di causalità (***causality assessment***) tra farmaco ed evento avverso?**

La valutazione del nesso di causalità tra farmaco ed evento avverso è fondamentale nell'analisi dei dati della segnalazione spontanea in quanto consente una valutazione sulla probabilità che un certo evento avverso sia collegato alla terapia.

Il *causality assessment* viene effettuato dal Centro Regionale (CRFV), o dall'AIFA, dando la priorità alle schede gravi. Come per tutte le modifiche fatte alla segnalazione inserita nella RNF, il Responsabile di FV viene informato tramite una e-mail generata automaticamente nella RNF.

### **20. Come gestire le richieste di informazioni da parte delle Aziende farmaceutiche?**

In seguito all'inserimento in RNF di una scheda, le Aziende farmaceutiche titolari dell'AIC dei farmaci sospetti indicati possono richiedere informazioni aggiuntive.

In seguito a tali richieste si consiglia innanzitutto di valutare la scheda di segnalazione nel suo complesso cercando di capire se le informazioni richieste possono essere o meno necessarie per avere un quadro clinico più completo. In particolare considerare:

- effettiva completezza della scheda
- tipo di reazione segnalata (livello di gravità, notorietà, rilevanza clinica…)
- data di inserimento della scheda/data di insorgenza reazione (per capire se la richiesta è tardiva e quanto potrà essere difficile l'eventuale recupero di ulteriori informazioni dal segnalatore)
- gravità della reazione (elemento particolarmente rilevante per la valutazione)
- esito

Il Responsabile deciderà quindi se dar seguito o meno alla richiesta dell'Azienda **aggiornando eventualmente la scheda con le nuove informazioni ottenute** ricordandosi anche di indicare nella sezione follow-up i cambiamenti effettuati.

Nel caso cui non si ritenesse necessario dar seguito alla richiesta, si consiglia di rispondere direttamente all'Azienda motivando la decisione Viene di seguito riportato un estratto di un precedente documento, già inviato ai Responsabili di FV, che potrebbe risultare utile nella formulazione di alcune risposte.

"…….*Il problema più importante della segnalazione spontanea è certamente la sottosegnalazione. E' sempre molto difficile convincere i segnalatori dell'importanza del sistema nell'evidenziare nuovi segnali e nel migliorare il profilo di sicurezza dei farmaci. Molti studi hanno cercato di chiarire quali siano i motivi di questa mancata partecipazione e fra questi certamente la mancanza di tempo ha un ruolo importante. Il rischio nell'esagerare con le richieste al segnalatore è quindi quello di farlo uscire per sempre dal sistema*……….." – "…….*Tenendo presente queste considerazioni generali la nostra "politica" è quella di non chiedere ulteriori informazioni al segnalatore se la reazione riportata è comunque nota e non costituisce un potenziale segnale. Negli altri casi ci limitiamo di solito a chiedere informazioni attinenti i campi riportati nella scheda* (ad esempio causa di morte e autopsia nei casi fatali o esito dei casi gravi)……."

Si ricorda che, anche in assenza di specifica richiesta da parte di un'Azienda, in caso di decesso è sempre necessario il follow-up della segnalazione che dovrebbe essere il più possibile dettagliato (vedi anche domande 23 e 24).

# **21. Qual è la procedura da seguire per segnalare una sospetta reazione avversa verificatasi in seguito all'uso di un medicinale per usi speciali (DM 8 maggio 2003 (uso compassionevole), L. 648/96…)?** *(Aggiornamento marzo 2014)*

I medici, che nell'ambito della propria attività vengono a conoscenza di una qualsiasi sospetta reazione avversa a un medicinale durante un uso speciale di quest'ultimo (DM 8 maggio 2003 (uso compassionevole), L. 648/96…), sono tenuti a inviare la segnalazione al Responsabile di Farmacovigilanza (RFV) della struttura di appartenenza (http://www.agenziafarmaco.gov.it/it/responsabili) e al Comitato Etico competente.

Per la notifica della reazione avversa possono essere utilizzati i modelli, scaricabili dal portale AIFA (http://www.agenziafarmaco.gov.it/it/content/modalit%C3%A0-disegnalazione-delle-sospette-reazioni-avverse-ai-medicinali):

Successivamente sarà cura del RFV notificare la segnalazione all'AIFA e all'azienda che ha fornito il medicinale per l'uso compassionevole. Nello specifico si procederà con la seguente modalità:

- a) Se il medicinale ha già una autorizzazione all'immissione in commercio (AIC), la segnalazione di sospetta ADR sarà inserita nella RNF con il nome commerciale del medicinale sospetto e l'azienda farmaceutica, che ha fornito il medicinale, sarà informata della segnalazione di sospetta ADR in automatico tramite la RNF. E' fondamentale che durante l'inserimento nella RNF sia compilato il campo "Il farmaco è stato usato nell'ambito" selezionando la voce "uso speciale"".
- b) Se il medicinale non ha una autorizzazione all'immissione in commercio (AIC) ma contiene un principio attivo che è già presente nell'anagrafica della RNF, la segnalazione di sospetta ADR sarà inserita nella RNF con il nome del principio attivo. E' fondamentale che durante l'inserimento nella RNF sia compilato il campo "Il farmaco è stato usato nell'ambito" selezionando la voce "uso speciale". Copia della segnalazione dovrà essere inviata per e\_mail fax dal RFV all'azienda farmaceutica che ha fornito il medicinale specificando che la segnalazione è già stata inserita nella RNF tramite principio attivo.
- c) Se il farmaco non ha alcuna AIC e neanche il principio attivo è presente nell'anagrafica della RNFsi consiglia di contattare l'AIFA (Ufficio di Farmacovigilanza farmacovigilanza@aifa.gov.it) per richiedere l'inserimento

del principio attivo nell'anagrafica della RNFin modo da poter procedere successivamente con l'inserimento della scheda di segnalazione nella RNF. E' fondamentale che durante l'inserimento nella RNF sia compilato il campo "Il farmaco è stato usato nell'ambito" selezionando la voce "uso speciale". Copia della segnalazione dovrà essere inviata per fax dal RFV all'azienda farmaceutica che ha fornito il medicinale specificando che la segnalazione è già stata inserita nella RNF tramite principio attivo.

### **22. Quali segnalazioni possono essere inserite nella Rete Nazionale di Farmacovigilanza (RNF)?**

Oltre alle segnalazioni spontanee possono essere inserite in RNF con le dovute precisazioni le segnalazioni provenienti da segnalazioni da studi osservazionali, da registri, da progetti di FV e da uso compassionevole e usi speciali

Nella RNF non devono essere inserite segnalazioni provenienti da sperimentazioni cliniche di tipo interventistico.

# **23. Qual è la procedura da seguire per segnalare la mancanza all'interno della RNF del principio attivo/medicinale sospetto in una scheda ADR che risulterebbe così non inseribile nella rete nazionale di Farmacovigilanza?** *(Aggiornamento marzo 2014)*

Qualora la scheda di sospetta reazione avversa ad un principio attivo/medicinale non risultasse inseribile per l'assenza nell'anagrafica della RNF (es. farmaci usati per uso compassionevole), si consiglia di contattare l'Ufficio di Farmacovigilanza dell'Agenzia Italiana del Farmaco inviando un'e-mail a [farmacovigilanza@aifa.gov.it.](mailto:farmacovigilanza@aifa.gov.it) L'Ufficio provvederà a far aggiornare l'anagrafica inserendo la denominazione del principio attivo o del medicinale a seconda del caso specifico.

**24. Qual è la procedura da seguire per segnalare una sospetta reazione avversa verificatasi in seguito all'uso di allergeni, omeopatici o radiofarmaci che non sono ancora presenti nell'anagrafica della RNF?** *(Aggiornamento marzo 2014)*

Nel caso di segnalazioni di sospette reazioni avverse ad allergeni, omeopatici o radiofarmaci che non sono ancora presenti nell'anagrafica della RNF, visto che non è possibile inserire queste segnalazioni nella RNF e quindi procedere al trasferimento automatico dei dati dalla RNF ad Eudravigilance (EV), i Responsabili di FV possono trasmettere copia della segnalazione all'AIFA [\(farmacovigilanza@aifa.gov.it\)](mailto:farmacovigilanza@aifa.gov.it) e alla ditta titolare. In deroga a quanto previsto dalle norme in vigore, per questi specifici casi, le aziende farmaceutiche titolari AIC sono autorizzate ad inserire direttamente in EV le segnalazioni relative a tali medicinali non gestibili attualmente attraverso la RNF.

# **25. Qual è la procedura da seguire per trasmettere sospette reazioni avverse verificatasi in seguito all'uso di medicinali di importazione parallela, di cui spesso i titolari dei prodotti originari non sono a conoscenza?** *(Aggiornamento marzo 2014)*

Gli importatori paralleli, non essendo soggetti ad obblighi di FV, non sono collegati alla RNF; non possono quindi essere informati elettronicamente dell'avvenuto inserimento in rete di una segnalazione relativa ad un prodotto di loro pertinenza. In questi casi, le schede di sospetta reazione avversa per tali medicinali devono essere gestite dal Responsabile di FV come tutti gli altri casi in cui sia evidenziato il mancato recapito ad un destinatario. Pertanto, queste schede dovranno essere inviate per fax al titolare di importazione parallela non raggiunto dal messaggio di avviso al termine dell'inserimento della scheda all'interno della RNF.

I titolari di medicinali importati parallelamente successivamente sono tenuti a notificare al titolare AIC del prodotto di partenza qualsiasi segnalazione di sospetta reazione avversa ricevuta e correlata al prodotto d'importazione parallela, specificando se la segnalazione sia presente o meno nella RNF, in modo da permettere al titolare AIC del prodotto originario di gestire adeguatamente tali segnalazioni e di monitorare costantemente il profilo beneficio rischio del medicinale.

# **26. Qual è la procedura da seguire per trasmettere sospette reazioni avverse verificatasi in seguito all'uso di medicinali importati dall'estero**  *(Aggiornamento marzo 2014)*

In generale va seguita la stessa modalità della segnalazione spontanea ovvero la segnalazione deve essere inviata al Responsabile di FV della struttura di appartenenza del segnalatore [\(http://www.agenziafarmaco.gov.it/it/responsabili\)](http://www.agenziafarmaco.gov.it/it/responsabili). Per la notifica della reazione avversa possono essere utilizzati i modelli, scaricabili dal portale AIFA [\(http://www.agenziafarmaco.gov.it/it/content/modalit%C3%A0-di](http://www.agenziafarmaco.gov.it/it/content/modalit%C3%A0-di-segnalazione-delle-sospette-reazioni-avverse-ai-medicinali)[segnalazione-delle-sospette-reazioni-avverse-ai-medicinali\)](http://www.agenziafarmaco.gov.it/it/content/modalit%C3%A0-di-segnalazione-delle-sospette-reazioni-avverse-ai-medicinali). Successivamente sarà cura del Responsabile di FV notificare la segnalazione all'AIFA, per il tramite della RNF, e all'azienda che ha fornito il medicinale. Nello specifico si procederà con la seguente modalità:

- a) Se il medicinale contiene un principio attivo che è già presente nell'anagrafica della RNF, la segnalazione di sospetta ADR sarà inserita nella RNF con il nome del principio attivo. E' fondamentale che durante l'inserimento nella RNF sia specificato che si tratta di un medicinale importato dall'estero. Copia della segnalazione dovrà essere inviata per fax dal Responsabile di FV all'azienda farmaceutica che ha fornito il medicinale specificando che la segnalazione è già stata inserita nella RNF e che come medicinale sospetto è stato inserito il nome del principio attivo.
- b) Se neanche il principio attivo è presente nell'anagrafica della RNF si consiglia di contattare l'AIFA (Ufficio di Farmacovigilanza [farmacovigilanza@aifa.gov.it\)](mailto:farmacovigilanza@aifa.gov.it) per richiedere l'inserimento del principio attivo nell'anagrafica della RNF in modo da poter procedere successivamente con l'inserimento della scheda di segnalazione nella RNF. E' fondamentale che durante l'inserimento nella RNF sia specificato

che si tratta di un medicinale importato dall'estero. Copia della segnalazione dovrà essere inviata per fax dal Responsabile di FV all'azienda farmaceutica che ha fornito il medicinale specificando che la segnalazione è già stata inserita nella RNF e che come medicinale sospetto è stato inserito il nome del principio attivo.

La segnalazione dopo pochi giorni dall'inserimento nella RNF sarà automaticamente trasmessa ad Eudravigilance.